# **Pixiv Documentation**

*Release 0.1.1*

**Louis Taylor**

**Jun 11, 2017**

# Contents

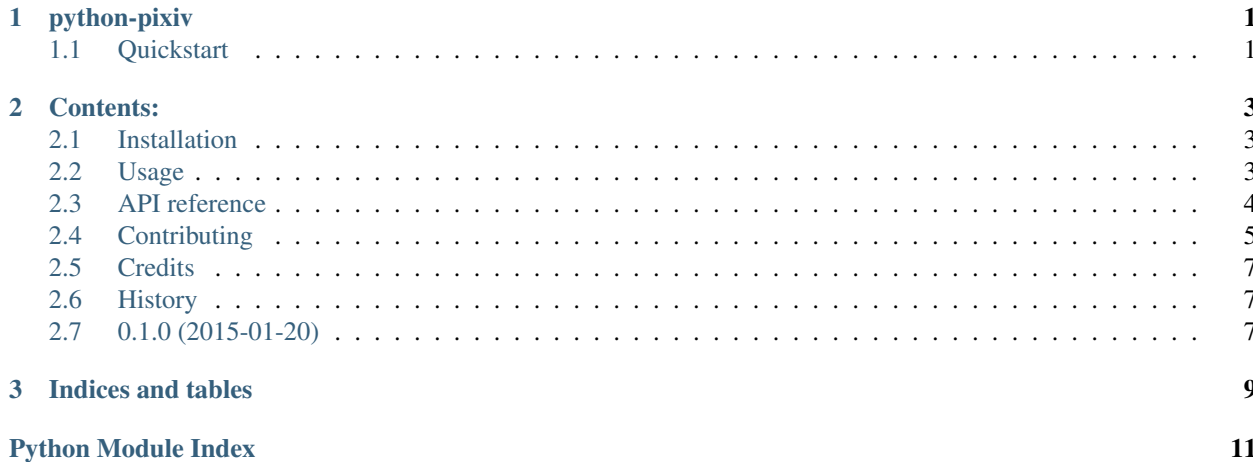

# CHAPTER 1

# python-pixiv

<span id="page-4-0"></span>python-pixiv: Pixiv API client for moe girls.

- Free software: LGPLv3
- Documentation: [https://pixiv.readthedocs.org.](https://pixiv.readthedocs.org)
- Contribute: <https://github.com/kragniz/python-pixiv>

python-pixiv supports and runs continuous tests for python 2.7, 3.4 and 3.5, and PyPy. Tests are run on both Linux and Windows.

### <span id="page-4-1"></span>**Quickstart**

Install python-pixiv:

```
$ pip install pixiv
```
Login to pixiv:

```
from pixiv import login
pixiv = login('username', 'password')
```
Save the work from a particular user:

```
user = pixiv.user(7631951)
for art in user.works():
   art.save()
```
See the [full documentation](https://pixiv.readthedocs.org) for more!

# CHAPTER 2

### Contents:

### <span id="page-6-1"></span><span id="page-6-0"></span>**Installation**

At the command line:

\$ pip install pixiv

### <span id="page-6-2"></span>**Usage**

To use Pixiv in a project:

**import pixiv**

#### **Example**

Warning: This is for demonstration purposes only, and not currently functional.

```
from pixiv import login
pixiv = login('weeb', password='hunter2')
pixiv.me
pixiv.me.following
user = pixivtuser(171980)for work in user.works:
   print(work.title)
```
<span id="page-7-3"></span>user.favorites

```
for art in user.works():
    # save the artwork to the currect working directory
   art.save()
```
### <span id="page-7-0"></span>**API reference**

```
pixiv.login(username, password, session=None)
```

```
class pixiv.Pixiv(session=None)
    Bases: pixiv.pixiv.Authed
```
Store session data

**login**(*username*, *password*) Logs the user into Pixiv.

Parameters

- **username**  $(str)$  login name
- **password**  $(str)$  password for the login

**search**(*terms*, *period='all'*, *order='asc'*) Search pixiv and return a list of [Work](#page-7-1) objects.

#### Parameters

- **terms**  $(str)$  search terms
- **period** (str) period to search over. This must be one of 'all', 'day', 'week' or 'month'
- **order** (str) sort order to list results. This must be either 'asc' or 'desc'

#### **user**(*user\_id*)

Return a [User](#page-7-2) object for a particular Pixiv user.

```
Parameters user_id(int) – ID of the user
```
Return type [User](#page-7-2)

**work**(*work\_id*)

Return a [Work](#page-7-1) object with a specified ID.

Parameters **work\_id** (int) – ID of the artwork

Return type [Work](#page-7-1)

<span id="page-7-2"></span>class pixiv.**User**(*id*, *auth\_token=None*, *session=None*)

Bases: pixiv.pixiv.BaseUser, pixiv.pixiv.Authed

A Pixiv user

**Parameters**  $id$  (int) – the id of this user

#### <span id="page-7-1"></span>**works**()

Return a list of [Work](#page-7-1) created by this user

```
class pixiv.Work(id, auth_token=None, session=None)
     Bases: pixiv.pixiv.Authed
```
A Pixiv artwork

**Parameters**  $id(int)$  **– the id of this work** 

Variables

- $id(int) ID$  of this work
- **image**  $(str)$  URL of the large size image for this work
- **width** (int) width of image
- **height** (int) height of image
- **tags** list of tags this image has been tagged with

classmethod **from\_api\_data**(*api\_data*, *auth\_token=None*, *session=None*) Return a new instance populated with data from the API

#### **link**

```
save(filename=None)
```
Save this artwork to a local file

**Parameters filename** (str) – the filename to save to. If this is None, then the image will be named with the default from the pixiv site, e.g. 1234567\_p0.jpg

Returns the filename the image was saved to

Return type str

### <span id="page-8-0"></span>**Contributing**

Contributions are welcome, and they are greatly appreciated! Every little bit helps, and credit will always be given. You can contribute in many ways:

#### **Types of Contributions**

#### **Report Bugs**

Report bugs at [https://github.com/kragniz/python-pixiv/issues.](https://github.com/kragniz/python-pixiv/issues)

If you are reporting a bug, please include:

- Your operating system name and version.
- Any details about your local setup that might be helpful in troubleshooting.
- Detailed steps to reproduce the bug.

#### **Fix Bugs**

Look through the GitHub issues for bugs. Anything tagged with "bug" is open to whoever wants to implement it.

#### **Implement Features**

Look through the GitHub issues for features. Anything tagged with "feature" is open to whoever wants to implement it.

#### **Write Documentation**

Pixiv could always use more documentation, whether as part of the official Pixiv docs, in docstrings, or even on the web in blog posts, articles, and such.

#### **Submit Feedback**

The best way to send feedback is to file an issue at [https://github.com/kragniz/python-pixiv/issues.](https://github.com/kragniz/python-pixiv/issues)

If you are proposing a feature:

- Explain in detail how it would work.
- Keep the scope as narrow as possible, to make it easier to implement.
- Remember that this is a volunteer-driven project, and that contributions are welcome :)

#### **Get Started!**

Ready to contribute? Here's how to set up *pixiv* for local development.

- 1. Fork the *pixiv* repo on GitHub.
- 2. Clone your fork locally:

```
$ git clone git@github.com: your name here/python-pixiv.git
$ cd python-pixiv
```
3. Install your local copy into a virtualenv:

```
$ virtualenv env
$ source env/bin/activate
$ pip install -e .
```
4. Create a branch for local development:

\$ git checkout -b name-of-your-bugfix-or-feature

Now you can make your changes locally.

5. When you're done making changes, check that your changes pass flake8 and the tests, including testing other Python versions with tox:

\$ tox

To get flake8 and tox, just pip install them into your virtualenv.

6. Commit your changes and push your branch to GitHub:

```
$ git add .
$ git commit -m "Your detailed description of your changes."
$ git push origin name-of-your-bugfix-or-feature
```
7. Submit a pull request through the GitHub website.

#### **Pull Request Guidelines**

Before you submit a pull request, check that it meets these guidelines:

- 1. The pull request should include tests.
- 2. If the pull request adds functionality, the docs should be updated. Put your new functionality into a function with a docstring, and add the feature to the list in README.rst.
- 3. The pull request should work for Python 2.7, 3.4, and 3.5, and for PyPy. Check [https://travis-ci.org/kragniz/](https://travis-ci.org/kragniz/python-pixiv/pull_requests) [python-pixiv/pull\\_requests](https://travis-ci.org/kragniz/python-pixiv/pull_requests) and make sure that the tests pass for all supported Python versions. We use [six](https://pythonhosted.org/six/) for compatibility in the parts where the python2 and python3 APIs diverge. Use this instead of rolling your own compatibility layer.

#### **Tips**

To run a subset of tests:

\$ python -m unittest tests.test\_pixiv

### <span id="page-10-0"></span>**Credits**

#### **Development Lead**

• Louis Taylor < louis @ kragniz.eu>

#### **Contributors**

None yet. Why not be the first?

### <span id="page-10-1"></span>**History**

### <span id="page-10-2"></span>**0.1.0 (2015-01-20)**

- First release on PyPI.
- Basic things like logging in and viewing a list of works a user has created work.

# CHAPTER 3

Indices and tables

- <span id="page-12-0"></span>• genindex
- modindex
- search

Python Module Index

<span id="page-14-0"></span> $p$ <sub>pixiv, 4</sub>

### Index

### F

from\_api\_data() (pixiv.Work class method), [5](#page-8-1)

### L

link (pixiv.Work attribute), [5](#page-8-1) login() (in module pixiv), [4](#page-7-3) login() (pixiv.Pixiv method), [4](#page-7-3)

### P

Pixiv (class in pixiv), [4](#page-7-3) pixiv (module), [4](#page-7-3)

## S

save() (pixiv.Work method), [5](#page-8-1) search() (pixiv.Pixiv method), [4](#page-7-3)

## $\bigcup$

User (class in pixiv), [4](#page-7-3) user() (pixiv.Pixiv method), [4](#page-7-3)

### W

Work (class in pixiv), [4](#page-7-3) work() (pixiv.Pixiv method), [4](#page-7-3) works() (pixiv.User method), [4](#page-7-3)